## *TomoCon*

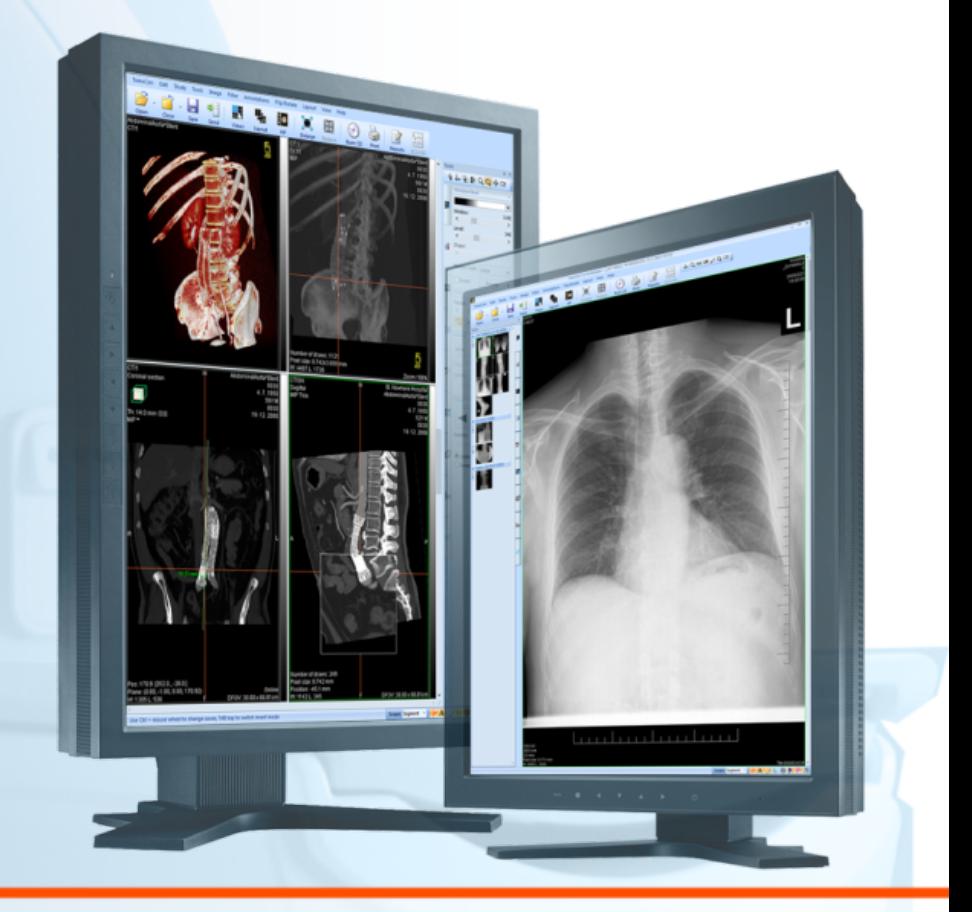

### *Release Notes*

# *TatraMed*

### **TomoCon Workstation**

**TomoCon Viewer**

**TomoCon Lite**

### **Release notes**

Version 22.0.3661 **Last revision: February 16, 2017**

### **© Copyright 2000 – 2017 TatraMed Software s.r.o.**

All rights reserved. No part of this document may be reproduced or transmitted in any form whatsoever, including photocopying and recording without written permission of the copyright holder: TatraMed Software s.r.o., Líščie údolie 9, 841 04 Bratislava, Slovak Republic.

TomoCon® is registered trademark of TatraMed Software s.r.o. All other product and company names mentioned within this document may be the trademarks of their respective owners.

All patient names used in this manual are fictitious.

### **TomoCon PACS**

TatraMed Software s.r.o., Líščie údolie 9, 841 04 Bratislava, Slovak Republic

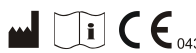

**M**  $\prod$   $\prod$   $\prod$   $\bigcup$   $\bigcup$ 

info@tatramed.sk www.tatramed.sk

### **1. General note**

### **Intended use**

TomoCon PACS is a PACS system designed to be used for patient image data storage, handling, transfer, visualization and diagnostics. The system enables DICOM data import and export and the visualization of stored images for diagnostic purposes.

### **TomoCon PACS client applications**

TomoCon Workstation, TomoCon Viewer and TomoCon Lite (hereinafter referred to as TomoCon) are the client applications of the TomoCon PACS system. All three client applications provide the same basic functionality (as outlined in the section above). The applications also provide advanced functionality that varies depending on the license. Where appropriate, the user is advised of divergence from the basic functionality.

### **Medical device class and CE mark**

TomoCon PACS has been classified as a Class IIb medical device, according to Directive MDD 93/42/EEC as amended by Directive 2007/47/EC and has been certified as such. Written declaration of conformity is available on request (see [Contact\)](#page-4-0).

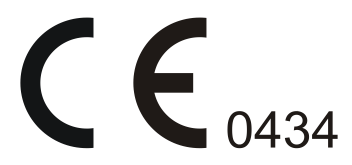

### **Markings used in this manual**

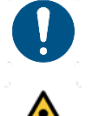

Mandatory sign indicates the actions or supplementary information that need to be followed or observed in order to minimize risk related to a hazardous situation.

Warning sign indicates possible hazards. Exercise special caution to avoid the situation and the negative consequences.

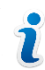

Information sign indicates a piece of information of a special interest or for a special consideration.

### **Safety precautions**

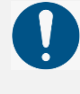

To use TomoCon for the purpose of diagnostics, appropriate medical education and experience is necessary. TomoCon itself does not replace the expert knowledge of trained medical personnel.

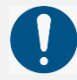

Thorough comprehension of the entire user manual is required prior to the clinical use of TomoCon.

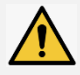

If the system is used by an unexperienced user for the purpose of diagnostics, a serious patient injury or death related to misdiagnosis may occur.

## **2. New functionality and changes**

### **Open and receive study in the background**

When this option is activated the receive/open process is moved to the queue and its progress will be displayed in the thumbnail palette in study tab. Every image is immediately visible in the thumbnail palette after opening and it can then be displayed in any view while the remaining images are still being retrieved and opened. For more information see User's manual, chapter 5.4 Opening study.

### **Reload study**

After a patient's study from a remote DICOM device is opened (from PACS or from other DICOM modalities), there is a possibility to reload study from the source device again. This way the study images added onto the source device in the meantime are retrieved and opened. For more information see User's manual, chapter 5.5 Reload study.

### **ECG/HD in thumbnail palette**

All opened ECG/HD waveforms in the TomoCon are displayed as special image belonging to patient study in thumbnail palette. For more information see User's manual, chapter 21.1 Navigating through opened ECG/HD waveforms.

### **ECG diagnostics**

New working area for ECG diagnostics is available. It displays the waveforms according to the selected layout type, selected gain and time interval. For more information see User's manual, chapter 21.2 ECG diagnostics.

### **Tomosynthesis images**

Tomosynthesis images are displayed in the Mammogprahy mode with other mammography images. New tools for navigating in the tomsynthesis series are available in mammography view (cine and slider tool).

### **WL preset**

New WL preset types are available (WL, Low/Up, Low/Up [%]). Depending on the selected window/level type, values for the preset will be considered to be window/level, low/up, or low/up percentage. For more information see User's manual, chapter 7.1.6 Presets.

### **Ellipse marker**

New annotation tool for a description of elliptical area in the image.

### **Export/import keyboard shortcuts**

Defined keyboard shortcuts can be exported or imported from file.

### **Define non diagnostic monitor**

Monitor can be configured to prevent display of new working areas on a monitor.

### **3. Contact**

<span id="page-4-0"></span>If you have any questions or comments, please contact our headquarters:

TatraMed Software s.r.o. Líščie údolie 9 841 04 Bratislava Slovak Republic

Tel: +421 2 60202301 +421 2 60202391 (hotline support, local working days 8:00-16:00) Fax: +421 2 60202352

E-mail: [info@tatramed.com](mailto:info@tatramed.com)